# Effectively Navigating Your escWeb Shoebox

To access escWeb, open your web browser and go to [https://www.escweb.net/ar\\_esc](https://www.escweb.net/ar_esc).

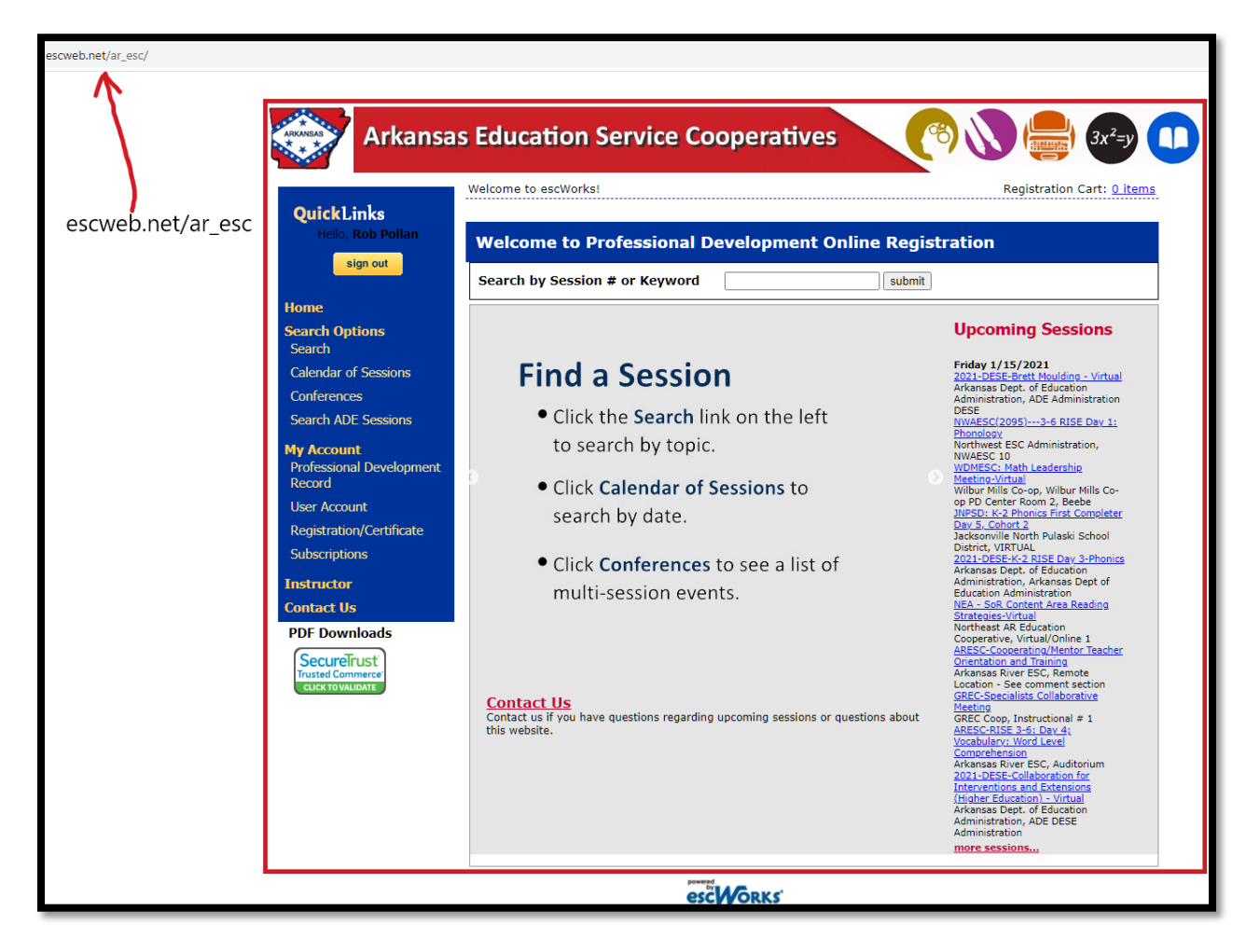

Change email settings in User Account

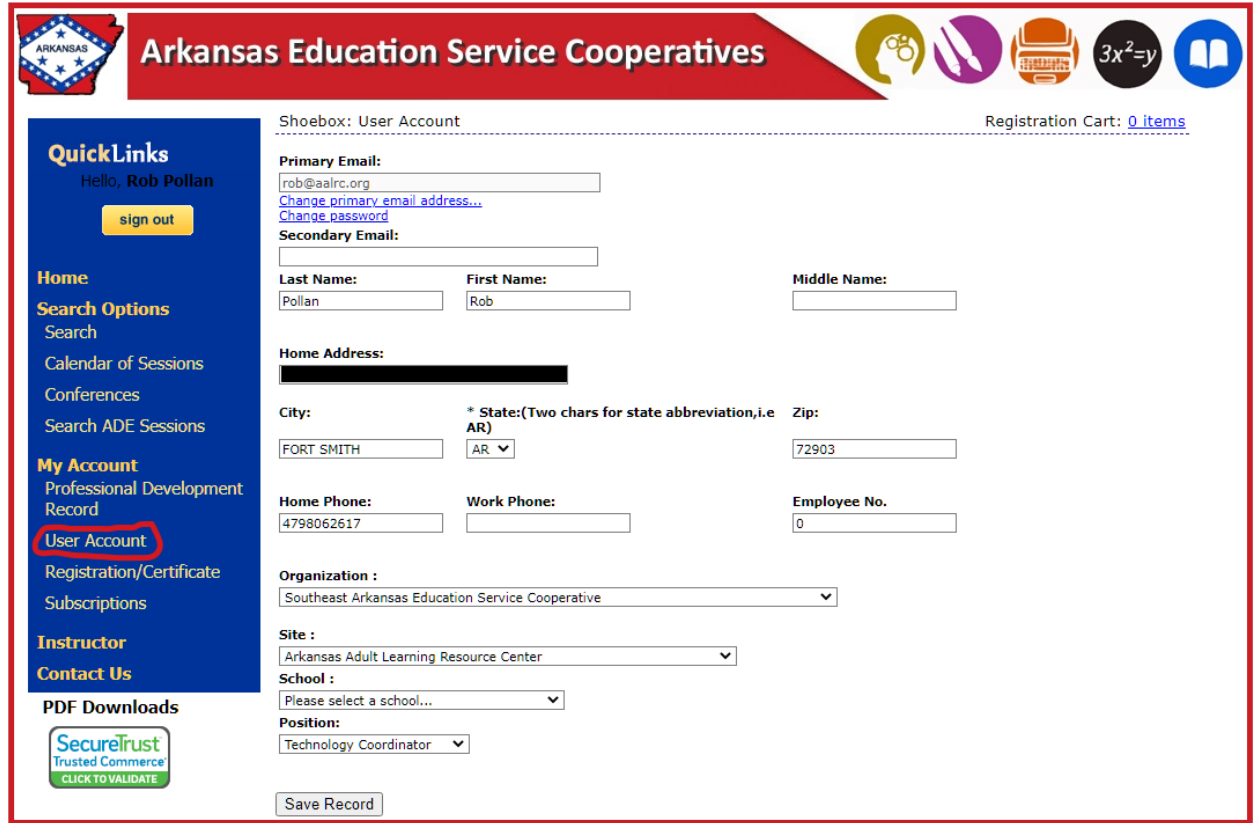

It's best to have your work email as your primary mail, you can also have a secondary email address. It's important that you are able to check this email to obtain your Zoom link before the workshop.

Search for your workshop using the ID number. The ID number can be found in the AALRC website here: <http://aalrc.org/adminteachers/workshops.html>

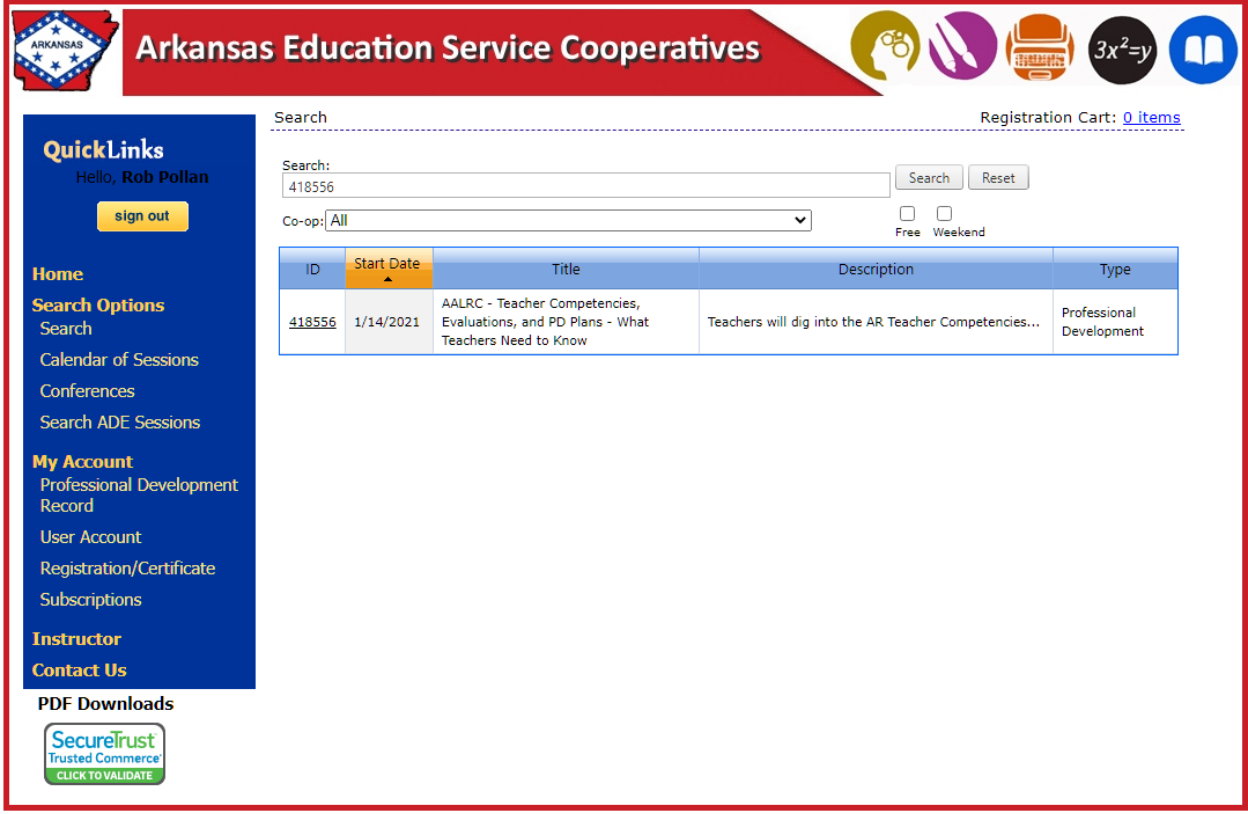

After finding your workshop, click the Register button.

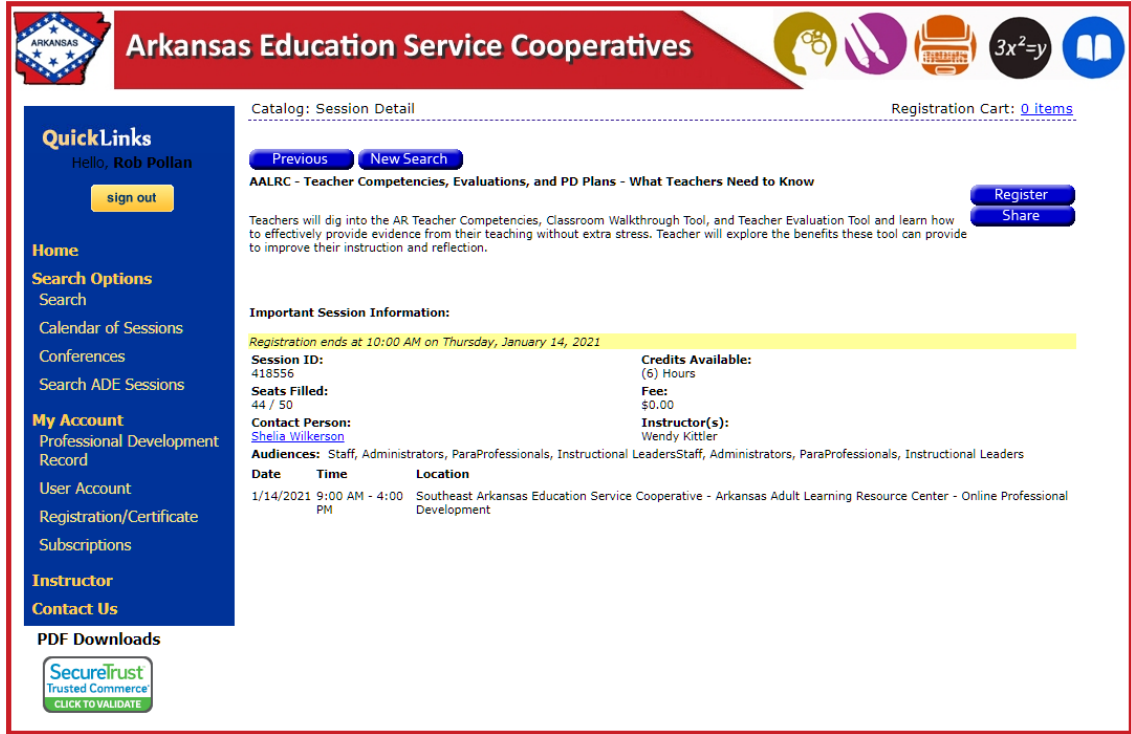

# Then click Complete Checkout.

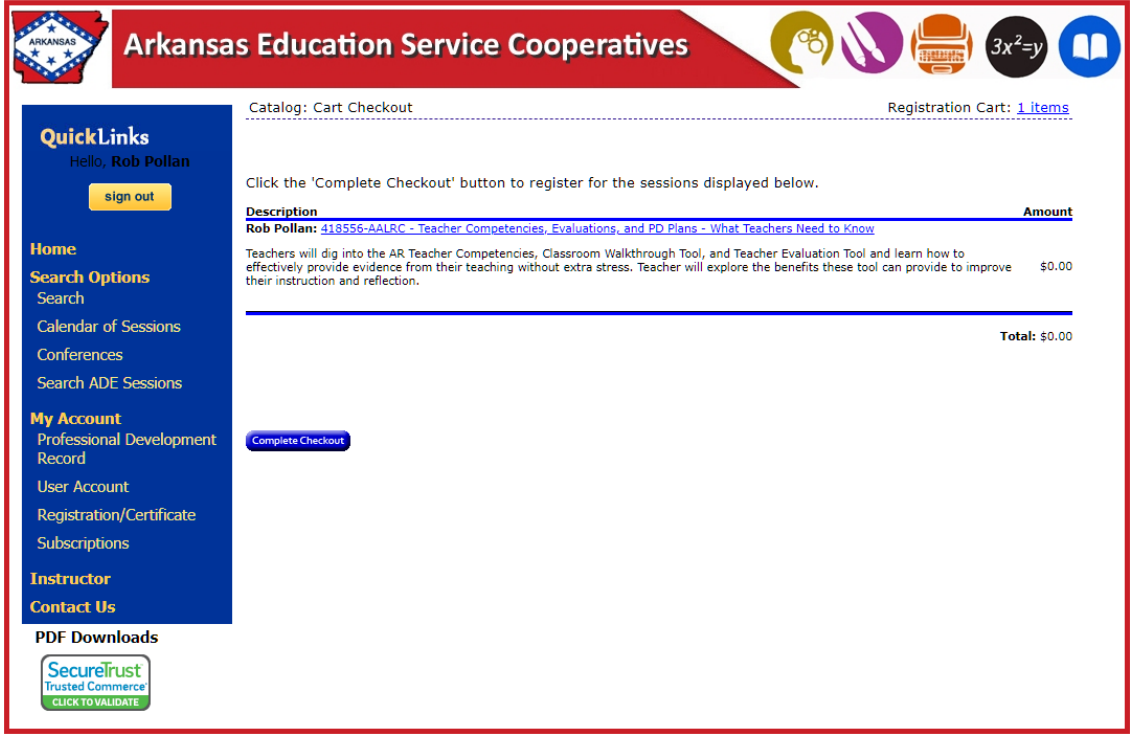

After completing the checkout, you will receive an email with the Zoom link. Copy the Zoom link and passcode and paste it into your calendar. Alternatively, you can write down the Meeting ID number that is in the URL.

Message Session-418556-1.ics (2 KB)

Wed, Jan 13, 2021 at 2:55 PM

Rob Pollan 3534 SOUTH 34TH STREET FORT SMITH, AR 72903

#### **Confirmation Number: 418553-418556-5186348**

Thank you for your registration. This confirms your registration for the following class by Rob Pollan. If payment was required, your receipt is included in the Payments Received section below.

## AALRC - Teacher Competencies, Evaluations, and PD Plans - What Teachers Need to Know

Teachers will dig into the AR Teacher Competencies, Classroom Walkthrough Tool, and Teacher Evaluation Tool and learn how to effectively provide evidence from their teaching without extra stress. Teacher will explore the benefits these tool can provide to improve their instruction and reflection.

**Session ID: 418556** 

Credits: (6) Hours;

Dates/Times:

1/14/2021 9:00 AM - 4:00 PM

**Location:** 

Arkansas Adult Learning Resource Center:Online Professional Development 124 West Capitol Ave, Suite 1000.

**Additional Information:** 

## \*\*\* ZOOM INFORMATION\*\*\*

Topic: Teacher Competencies, Evaluations, and PD Plans - What Teachers Need to Know Time: Jan 14, 2021 09:00 AM Central Time (US and Canada)

Join Zoom Meeting https://zoom.us/j/94652274508?pwd=RGISR1hXbnpnRHJzTktmZVdwOGJOUT09

> powered by escWorks

The meeting number for this meeting is 94652274508, which is in the link above highlighted in yellow, and afte[r https://zoom.us/j/](https://zoom.us/j/).

You can use the Zoom App to join the meeting using the ID number, or you can go to [https://zoom.us](https://zoom.us/), click Join (top-right) and enter the ID number there.

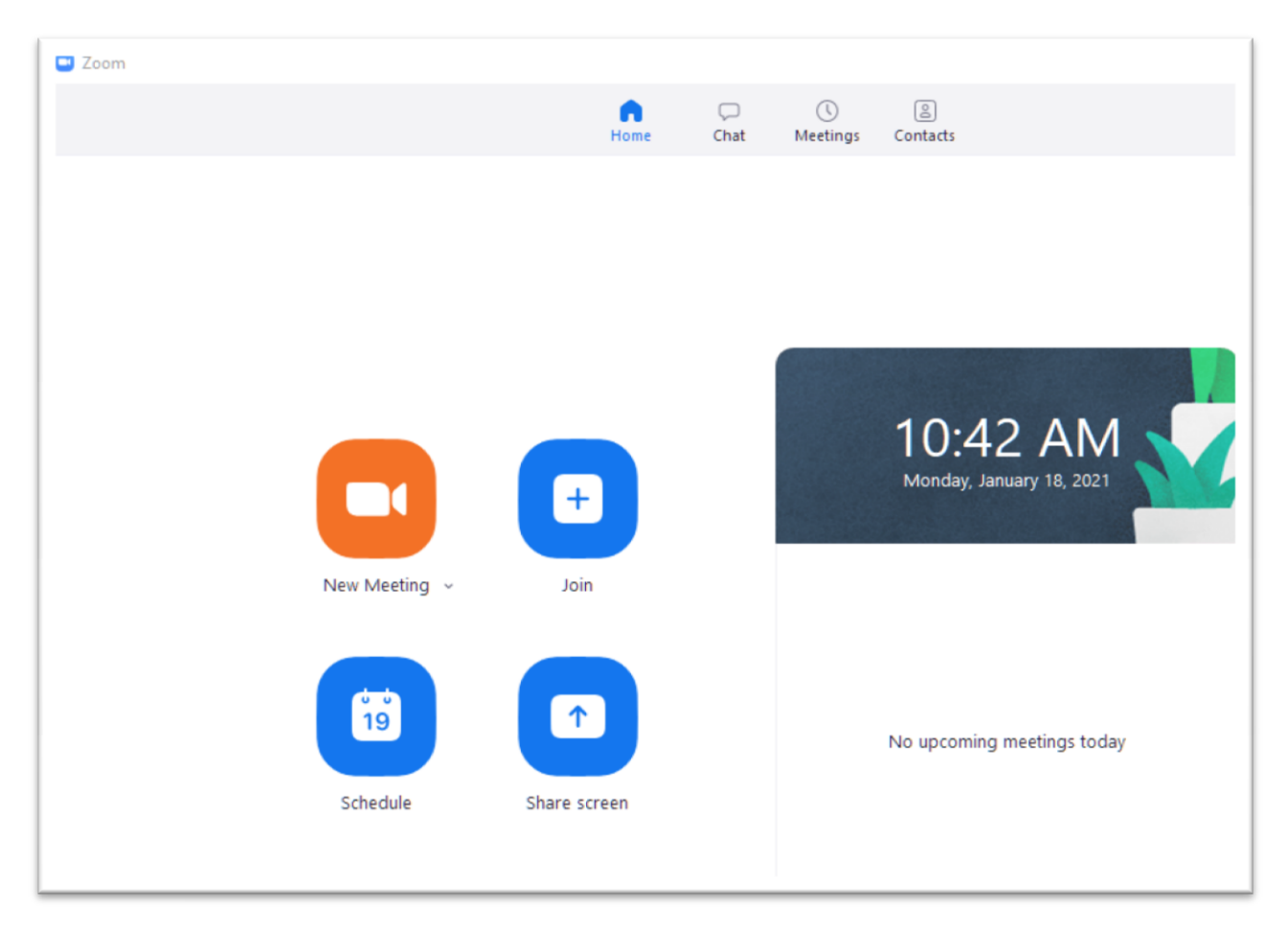

.ics file - In the picture of the confirmation email above you can see the attached .ics file. You can click the .ics to add it to your Outlook or other calendar. Doing so will add the workshop to your calendar, but it will NOT add the Zoom link to your calendar. You need to copy the link from your email (and the passcode) and paste it into your calendar or add the Meeting ID number to your calendar yourself.

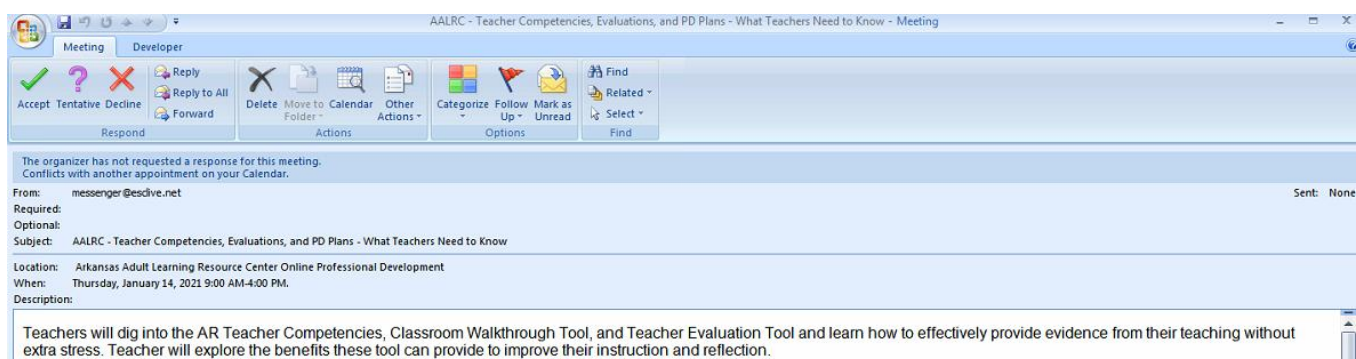

The Professional Development Record is where you find your transcripts.

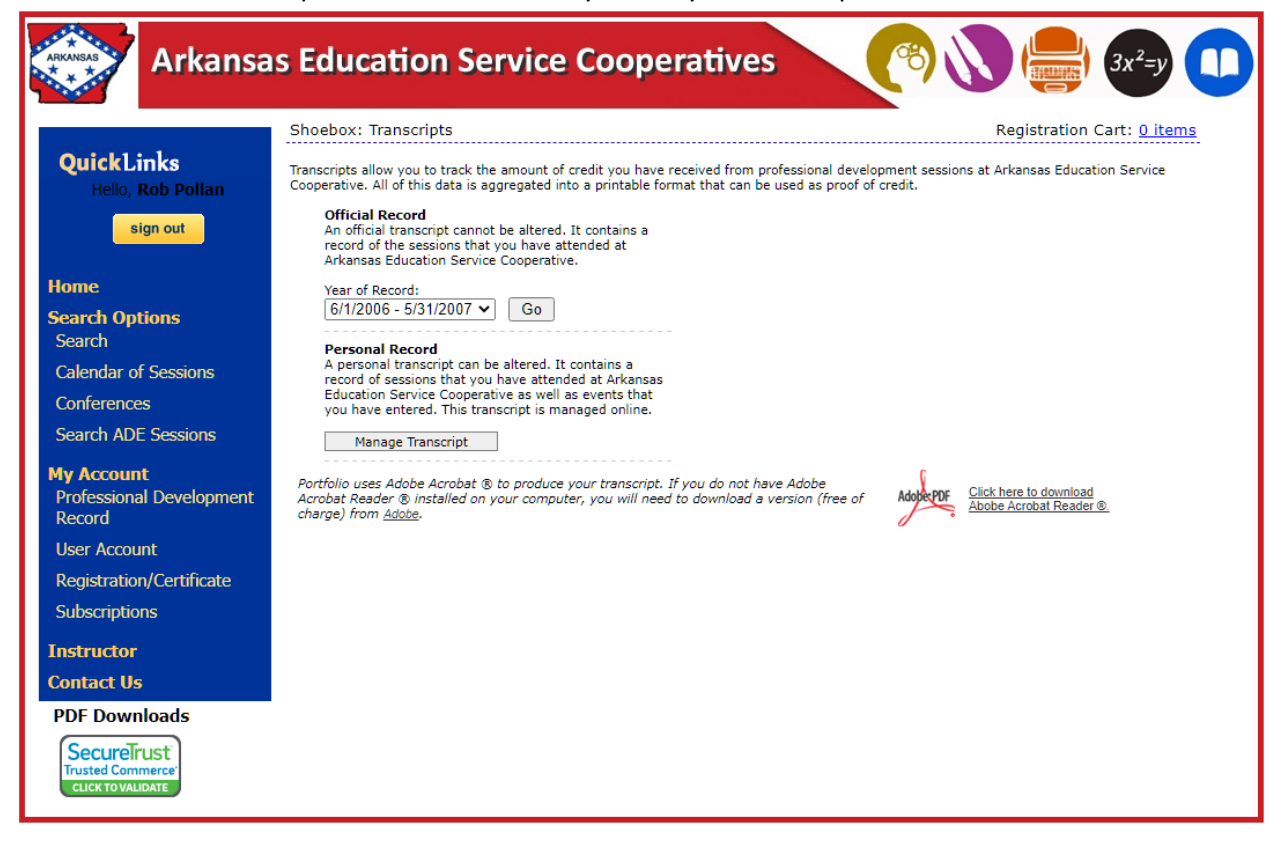

Ш

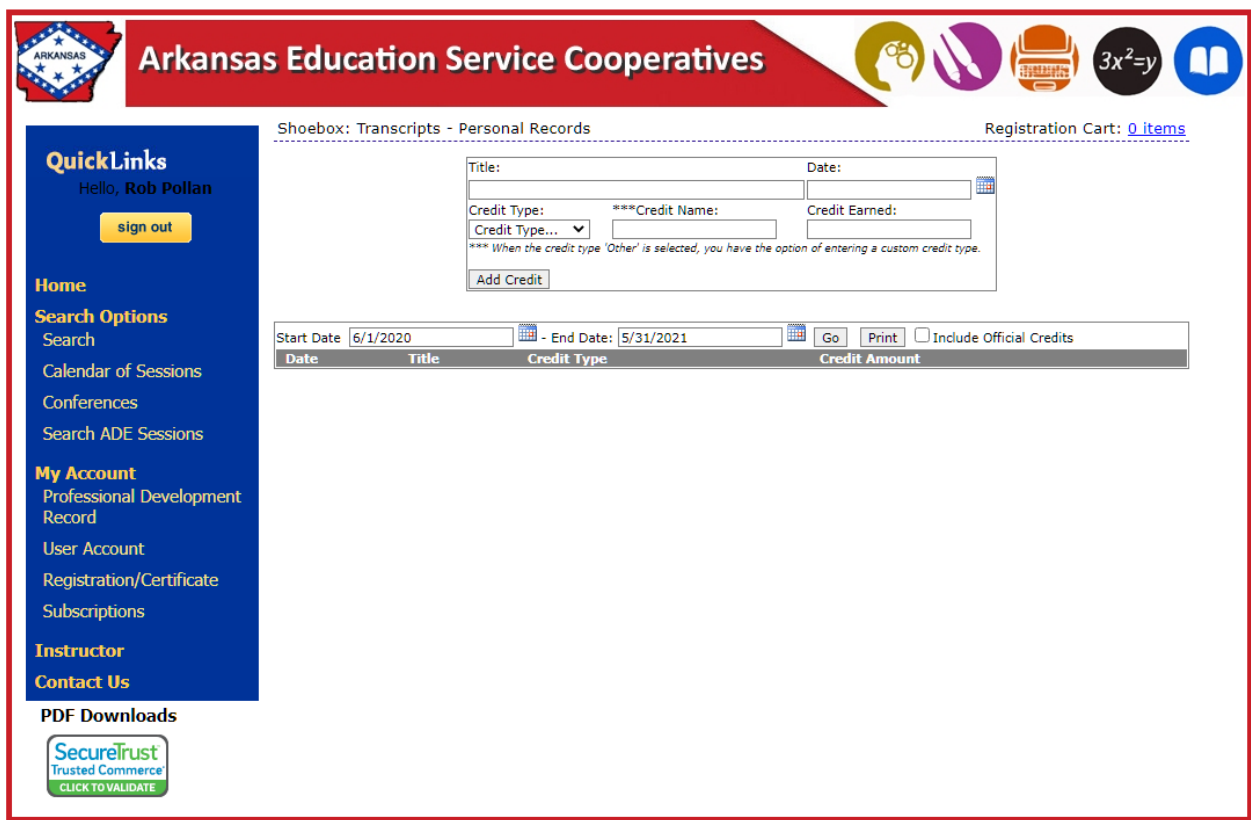

Press Manage Transcripts to add your records that are not in escWeb.

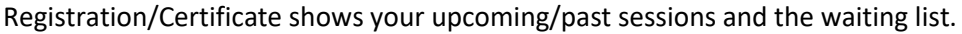

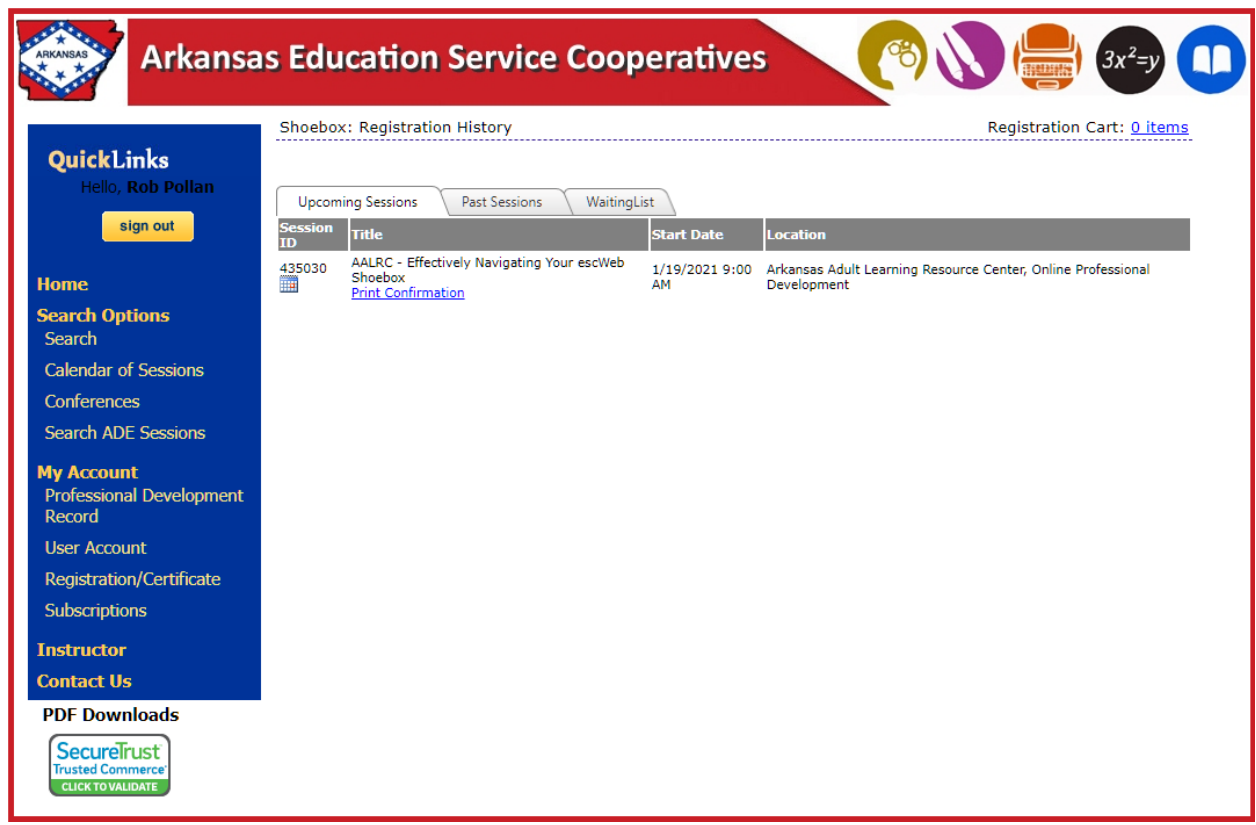

For questions or comments, contact Rob Pollan [rob@aalrc.org](mailto:rob@aalrc.org) or 479-649-5830.